## **Community** 2.6 Communities

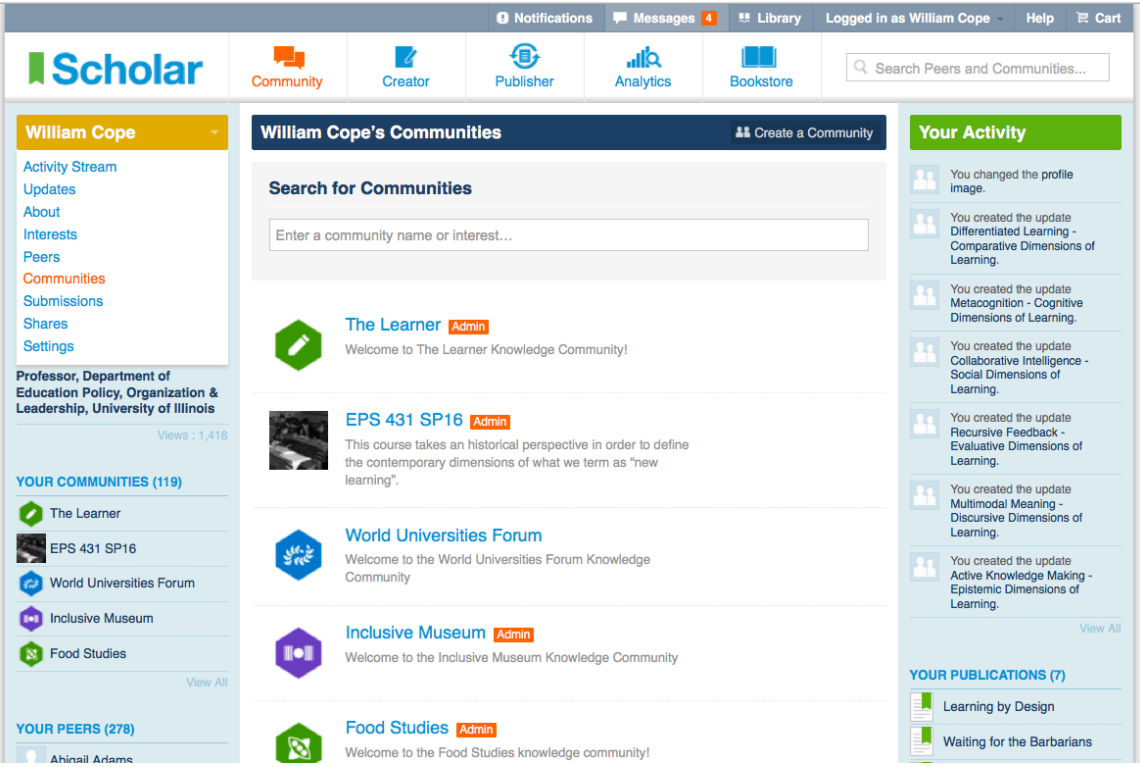

**2.5.1:** To view all of your communities, select the "Communities" link from the pull-down menu behind your name.

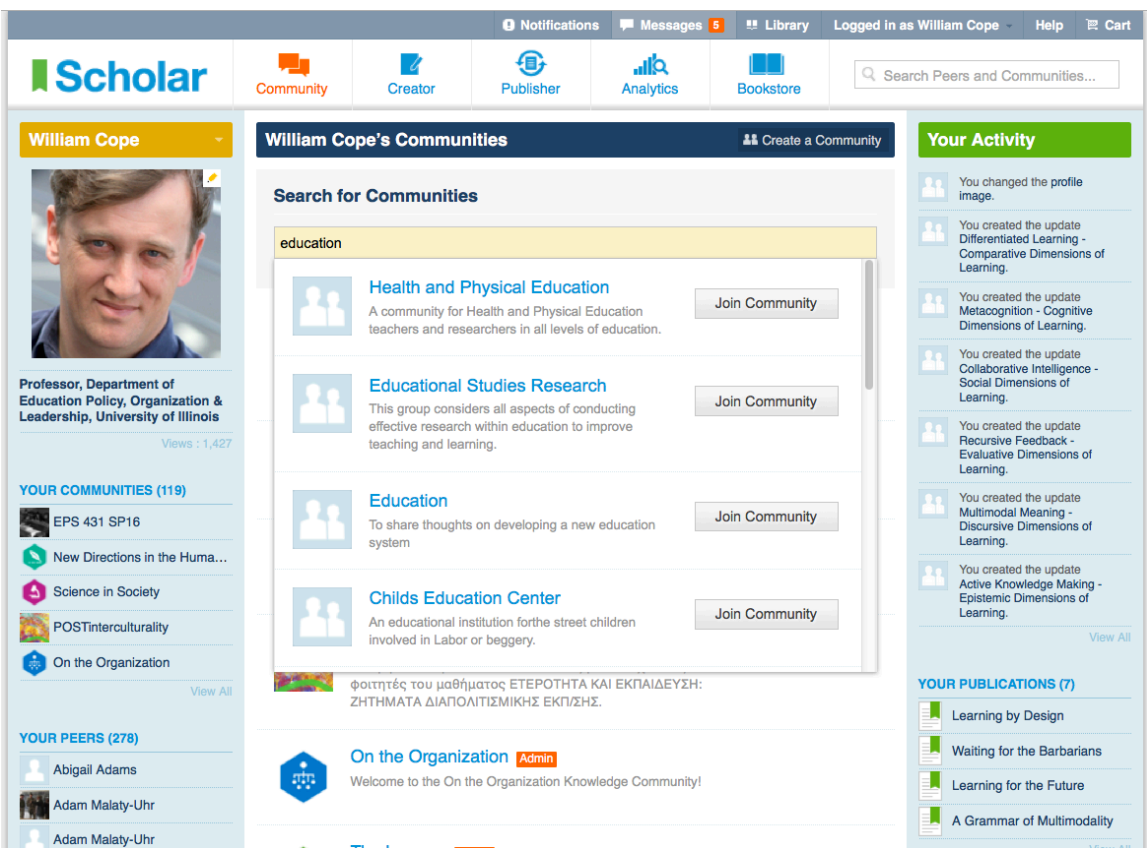

**2.5.2:** To join a new community, search and select [Join Community].

- **Public** communities are open, anyone can find them on the web, and anyone can create a Scholar account to join without having to seek admin permission. When you select [Join Community] you immediately become a member.
- Open communities are not visible on the web, but anyone with a Scholar account can see them and join without having to obtain admin permission. When you select [Join Community] you immediately become a member.
- **Closed** communities are only visible to people with Scholar accounts, however new members are not admitted without an admin accepting a membership request. When you select [Request to Join], you do not become a member until approved by an admin. Closed and Private are the only settings allowed for users under 18.
- Private communities are by invitation only and are invisible to those who have not been invited to join. Private communities cannot be found by searching on this page.

For all communities, you may also receive an invitation to join in the notifications area.

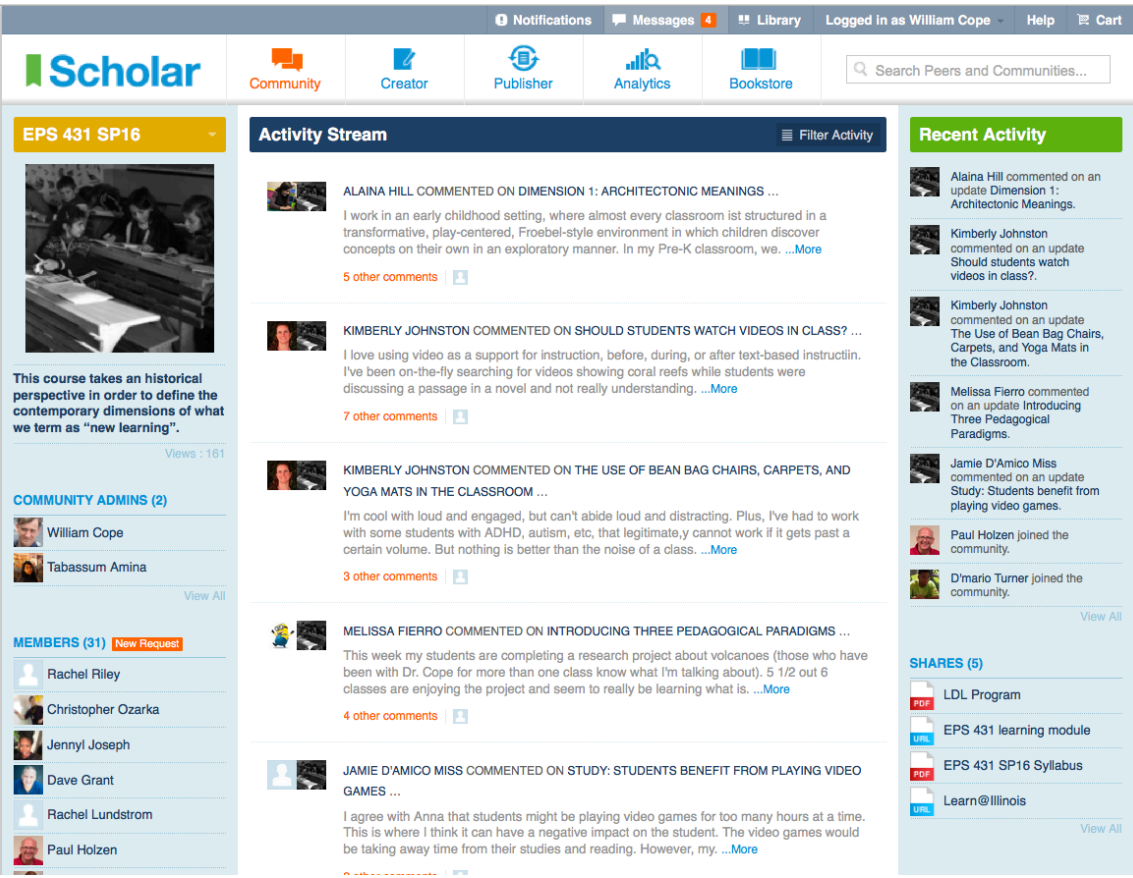

**2.5.2:** A community might be a class of students, a group with a shared interest, or a publisher relating to authors and readers of a journal or a book series.

- If the community is "Restricted," members will only be able to comment on updates made by admins (see Tutorial 2.2.2).
- If the community is "Unrestricted," members will also be able to make updates (seeTutorial 2.2.4).